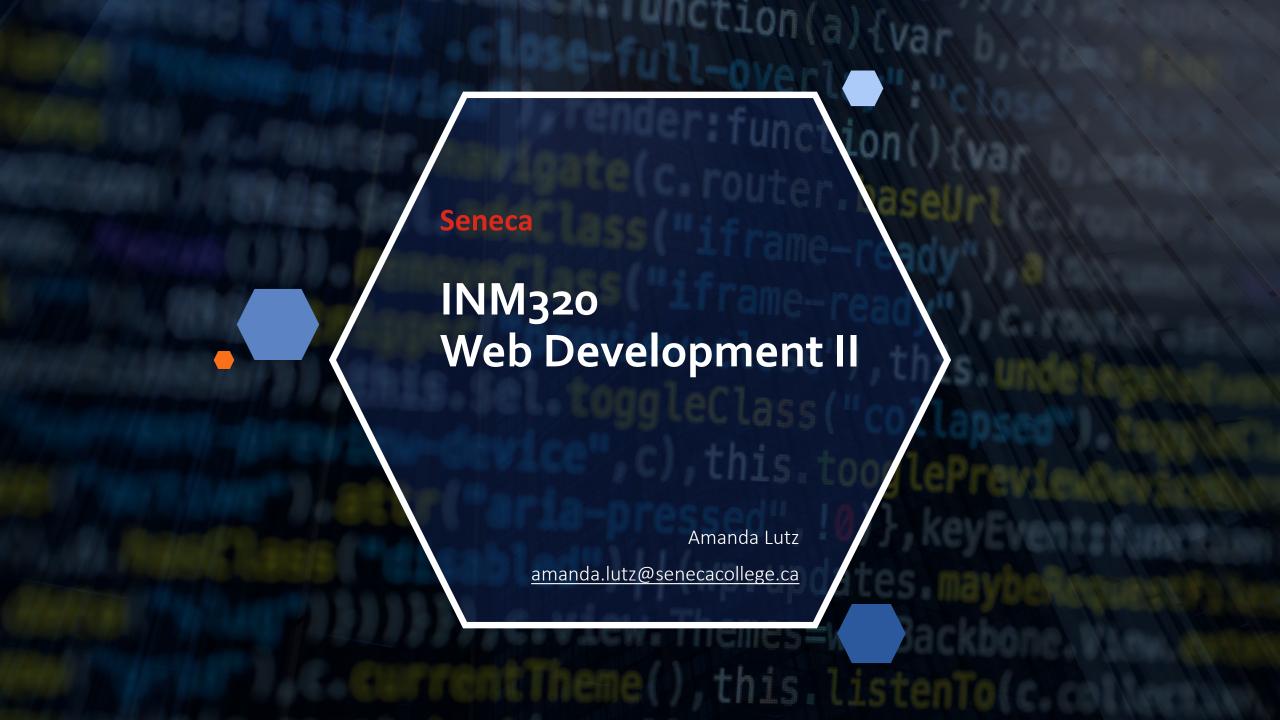

# **This Week**

- Rest of the semester
- Bootstrap info
- jQuery

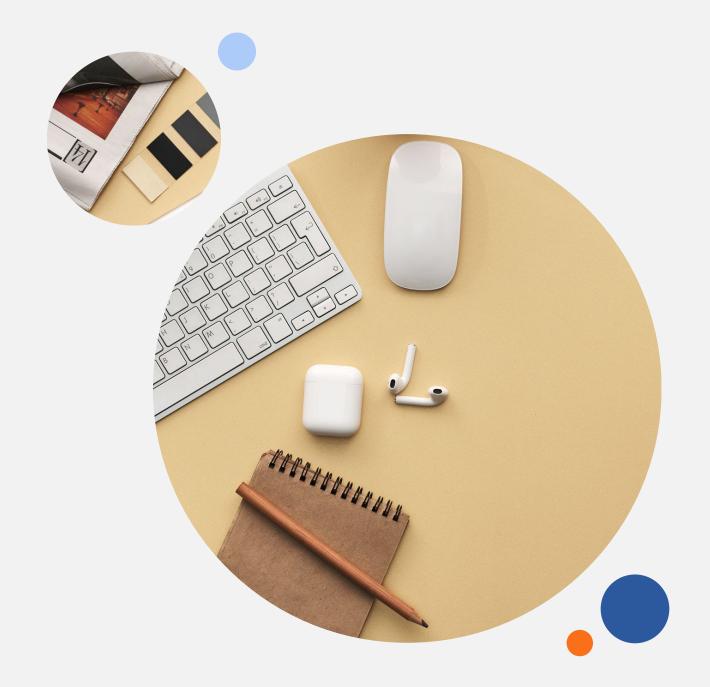

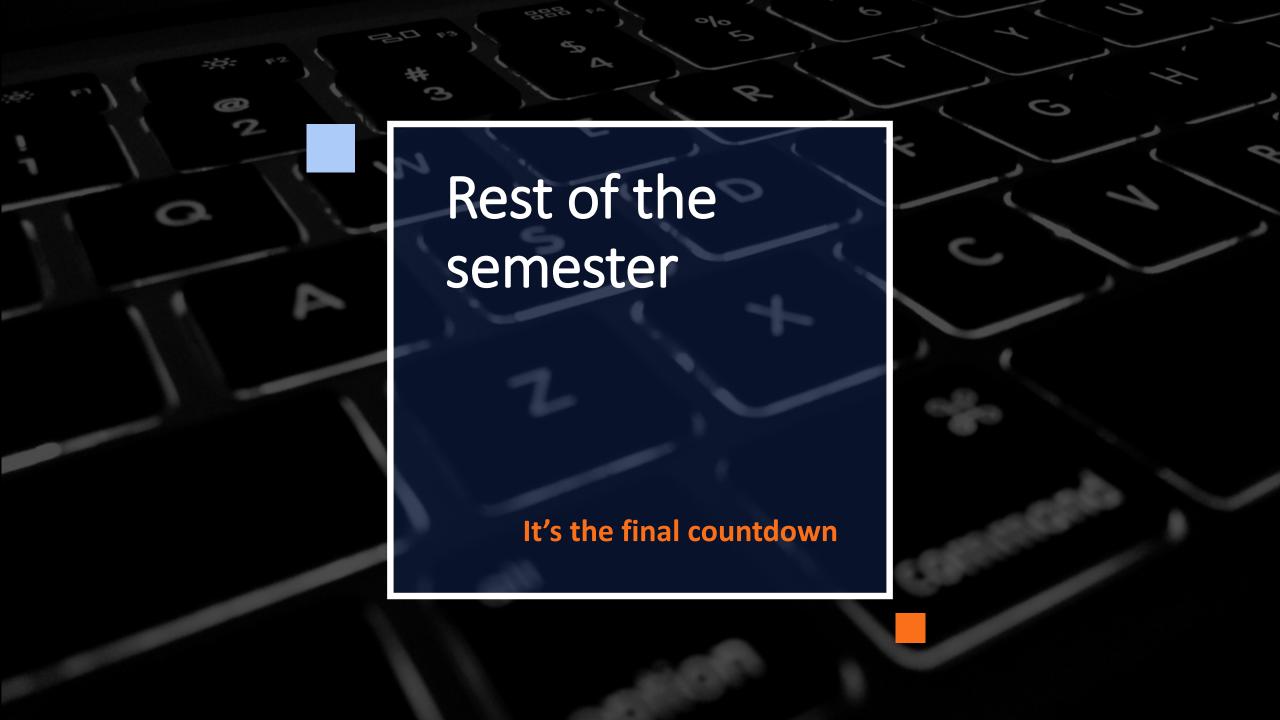

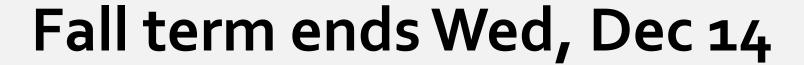

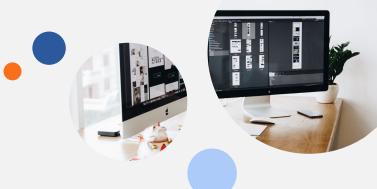

# Monday classes (SCC, SDD)

- Nov 15: jQuery
- Nov 22: Headless CMS, last assignment
- Nov 29: JavaScript + json
- Dec 6: Work Session for final assignment
- Dec 13: Work Session, assignment due

### Friday classes (SAA, SBB)

- Nov 18: jQuery
- Nov 25: Headless CMS, last assignment
- Dec 2: JavaScript + json
- Dec 9: Work Session, assignment due?

You can see we're missing a week due to semester ending on a Wednesday. Do you want me to request a make up class for an additional work session?

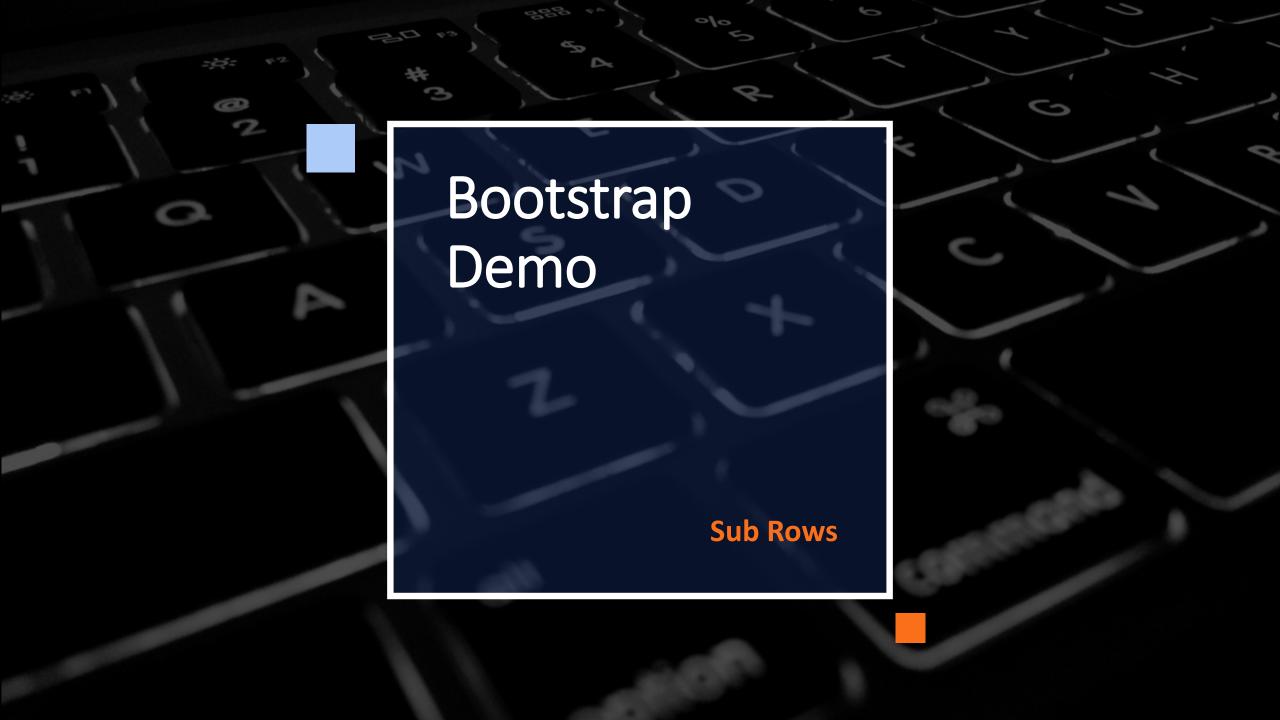

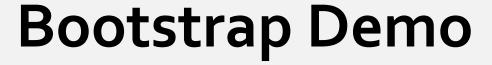

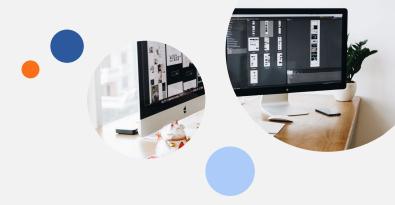

#### **Sub Rows in Content Column**

Start with the typical bootstrap code structure:

- You can break up a content column into a new row with another 12 column template
- https://codepen.io/alutz/pen/oNyeZyy

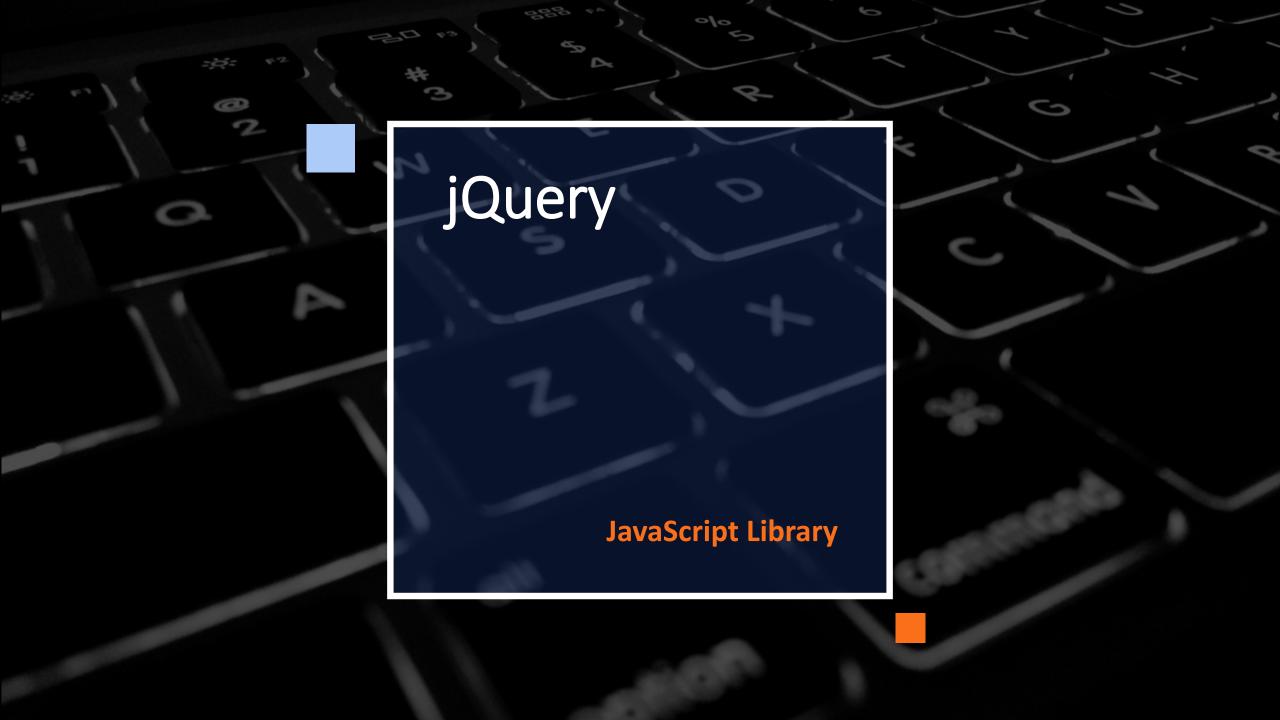

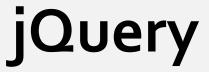

# What is jQuery?

- A lightweight, "write less, do more", JavaScript library
- Make it much easier to use JavaScript on your website
- jQuery takes a lot of common tasks that require many lines of JavaScript code to accomplish, and wraps them into methods that you can call with a single line of code

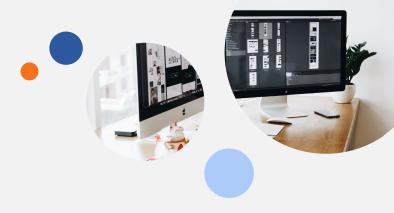

## **Getting Started**

- Need to add jQuery to your web pages
- Can download from <u>http://jquery.com/download/</u> or load from CDN
- Benefit of CDN: library will be loaded from cache when they visit your site, which leads to faster loading time

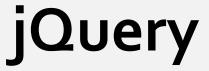

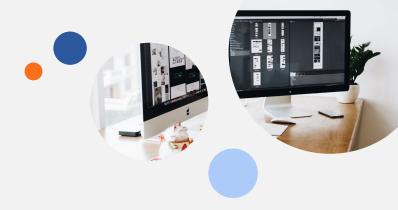

## **Syntax**

- Syntax is tailor-made for selecting HTML elements and performing some action on the element(s)
- Basic syntax is: \$(selector).action()
- A \$ sign to define/access jQuery
   A (selector) to "query (or find)" HTML elements
   A jQuery action() to be performed on the element(s)

Source: <a href="https://www.w3schools.com/jquery/jquery\_syntax.asp">https://www.w3schools.com/jquery/jquery\_syntax.asp</a>

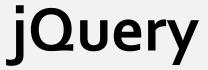

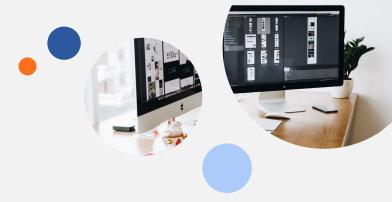

## **Document Ready Event**

- Many examples show
  \$(document).ready(function(){
   // jQuery methods go here...
  });
- Need to wait for the document to be fully loaded and ready before working with it

- Can also use
  \$(function(){
   // jQuery methods go here...
  });
- Same thing but shorter

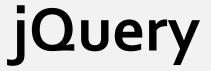

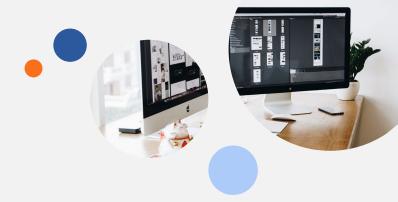

### **Selectors**

- Selectors are one of the most important parts of the jQuery library
- Based on existing CSS Selectors and has some own custom selectors
- Element selector \$("p")
- #id selector \$("#test")
- .class selector \$(".test")

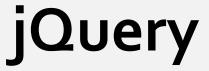

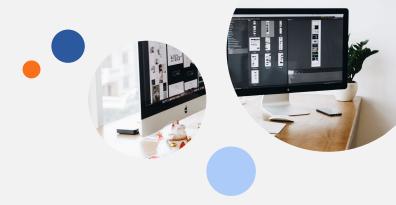

#### **Events**

- All the different visitors' actions that a web page can respond to are called events
- An event represents the precise moment when something happens
- For example moving a mouse over an element, selecting a radio button, clicking on an element

```
$("p").click(function(){
   // action goes here!!
});
```

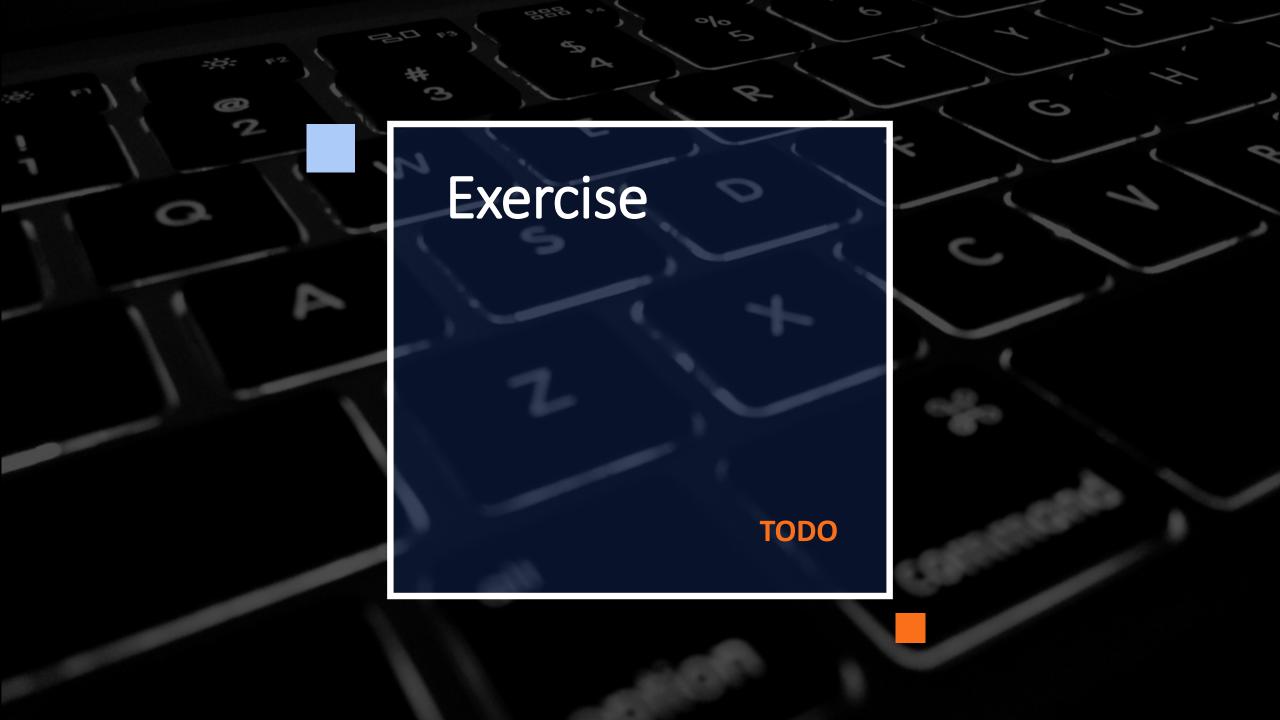

# Exercise 1

### TODO:

Check out the w3schools jQuery Exercises
 <a href="https://www.w3schools.com/jquery/jquery">https://www.w3schools.com/jquery/jquery</a> exercises.asp

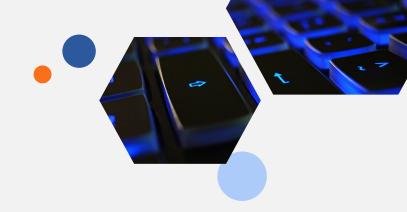

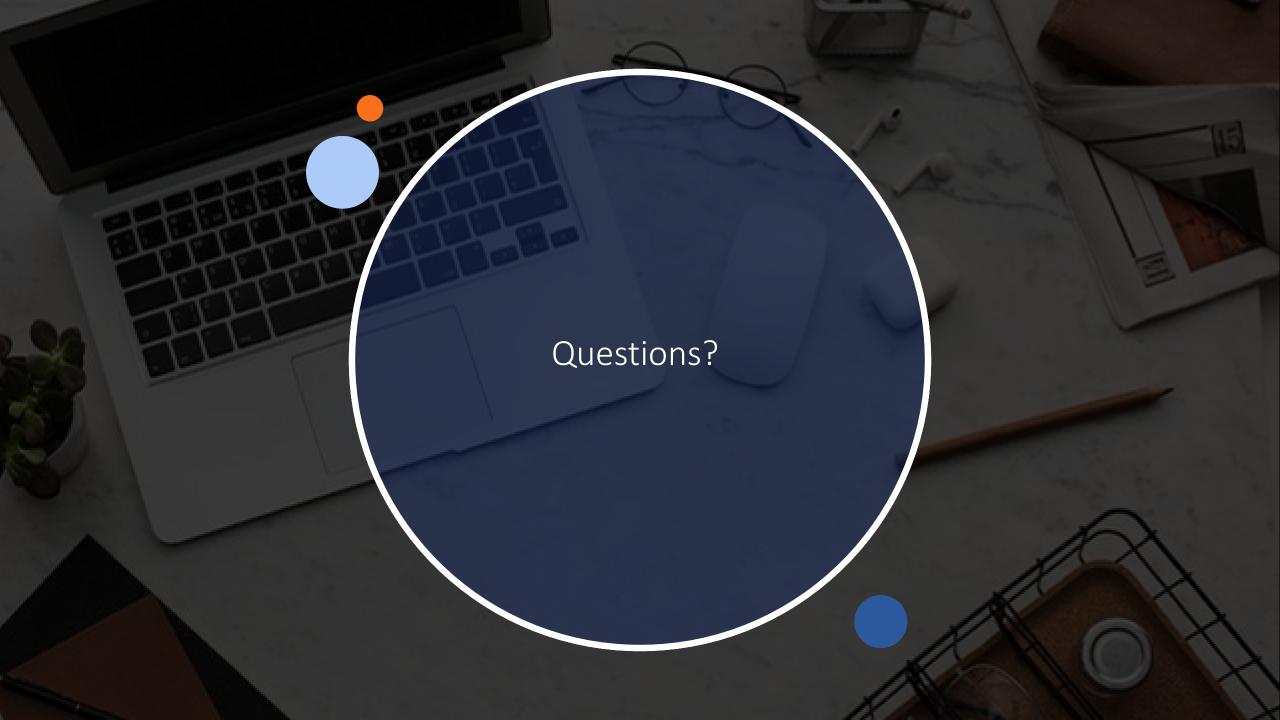

# Assignments

# I want you to succeed. Here's what I expect:

- Use lite-server package with node to run your projects.
- Start with your template for all your projects.
- Delete node\_modules folder Less to upload!
- Submit assignments in a zip called firstname\_lastname.zip eg amanda\_lutz.zip
- Submit via Blackboard
   Blackboard is the place to submit work

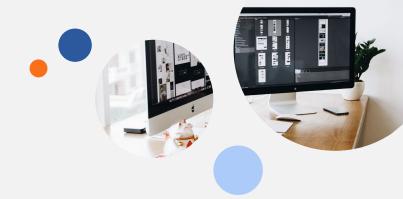

# **Assignment Rules**

#### Submit on time

- All assignments will be due 11:59pm ET (Toronto time)
- Request extensions before due date
- Late submission will lose 25% for the first week
- After 7 days (including weekends) assignments will receive zero

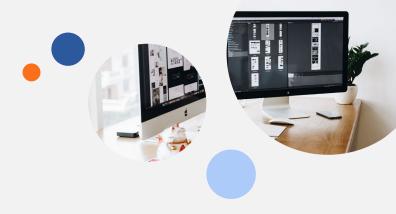

### Resubmissions

- If you receive < 50% you can resubmit</p>
- The highest grade a resubmission can get is 50%
- Resubmission cut off dates will be announced on Blackboard

# Assignment

Bootstrap

Supplied with a Figma design create as much of the web page as you can.

SCC, SDD Due: 11:59 pm ET November 21, 2022

SAA, SBB Due: 11:59 pm ET November 24, 2022

Worth: 20% of final grade

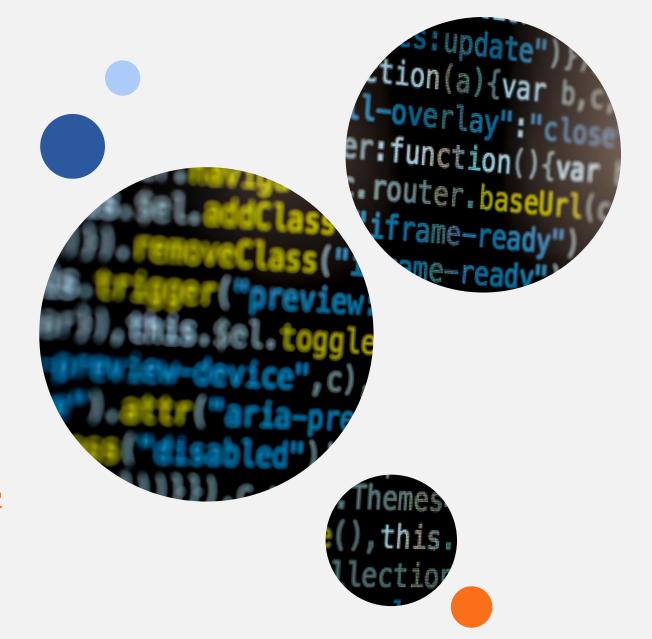

# Roundtable

Share something cool

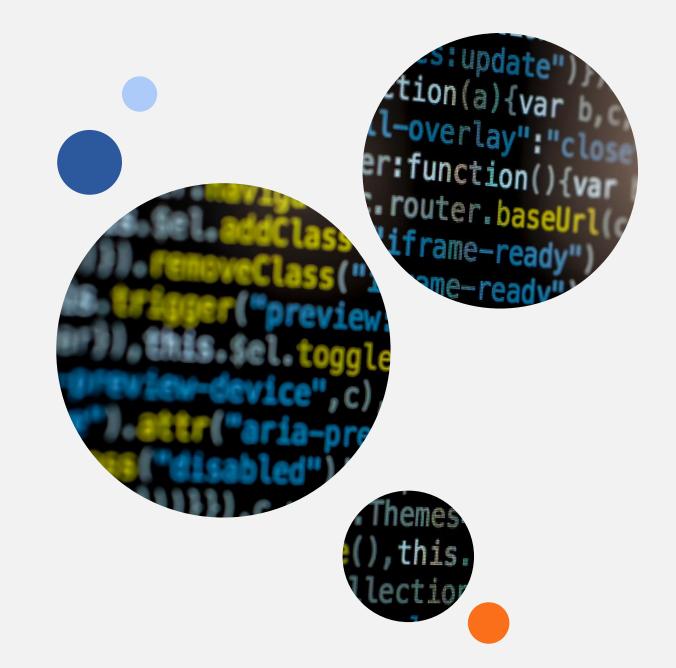